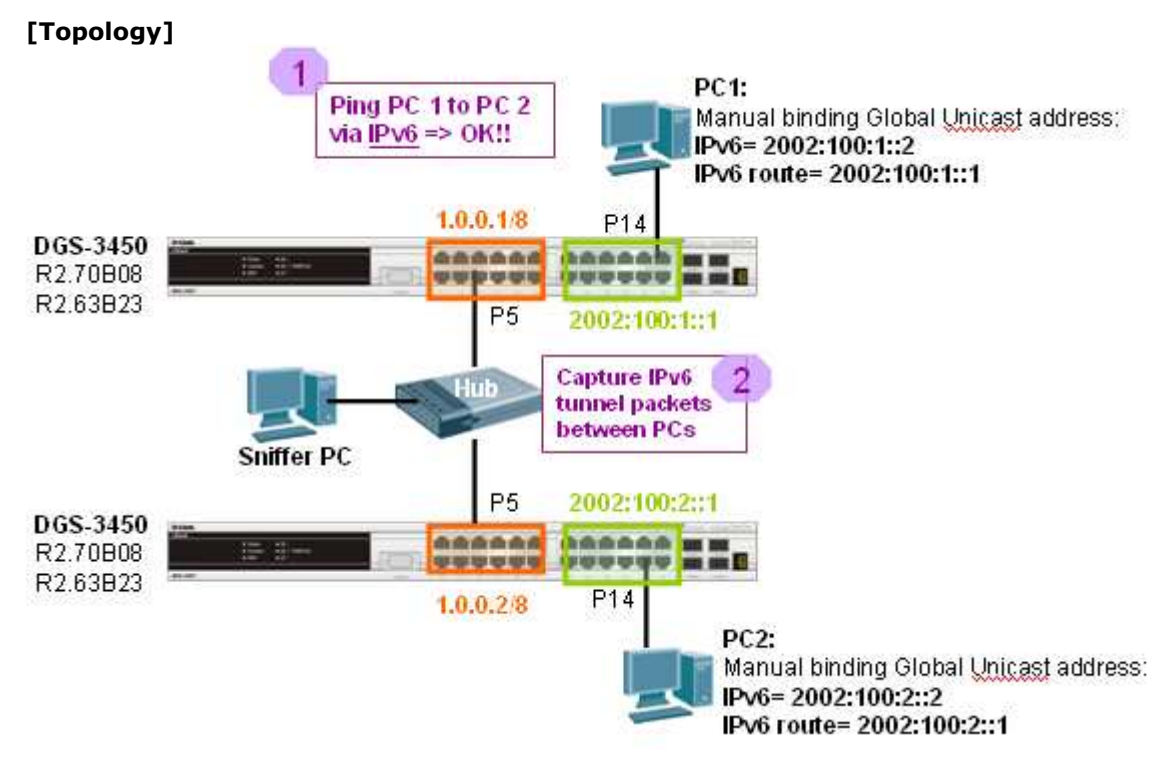

## **[Configuration]**

See attached file.

## **[Test Steps]**

0) Set up the configuration on both DGS-3400.

1) Manual binding the IPv6 unicast address and route to both PC, (for routing, we need to use IPv6 Global Unicast to forward the traffic).

 [If you use XP, you can use following commands to add/delete the IPv6 unicast address and its route via cmd on PC]:

netsh interface ipv6 add address "Local Area Connection" 2002:100:1::2

netsh interface ipv6 delete address "Local Area Connection" 2002:100:1::2

netsh interface ipv6 add route ::/0 "Local Area Connection" 2002:100:1::1

netsh interface ipv6 delete route ::/0 "Local Area Connection" 2002:100:1::1

2) Start ping6 to each other, all work well.

3) Sniffer the packets between DGS-3400s. As attached packet capture, we can see the IPv6 6to4 packets as below, IPv4 header contain IPv6 information:

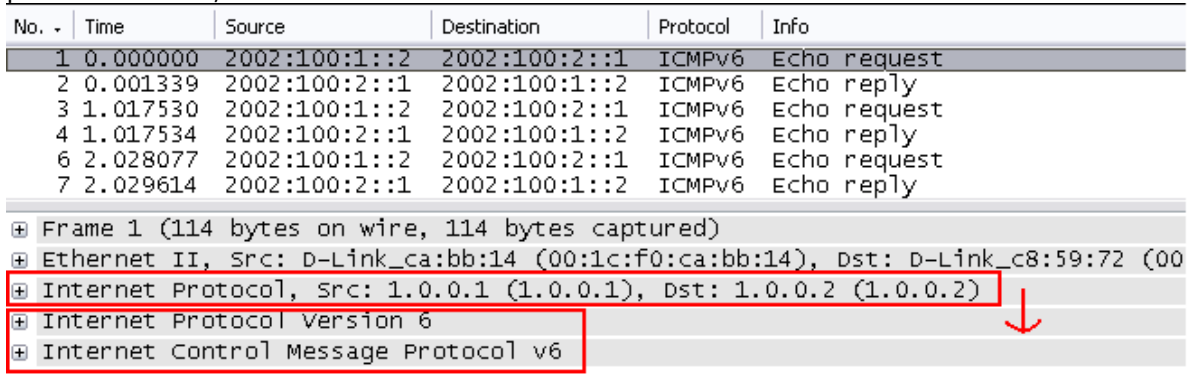